<span id="page-0-3"></span>**graph twoway scatteri** — Scatter with immediate arguments

[Description](#page-0-0) [Quick start](#page-0-1) [Menu](#page-0-2) [Syntax](#page-1-0) [Options](#page-1-1) [Remarks and examples](#page-1-2) [Also see](#page-2-0)

## <span id="page-0-0"></span>**Description**

scatteri is an immediate version of twoway scatter; see **[**U**[\] 19 Immediate commands](https://www.stata.com/manuals/u19.pdf#u19Immediatecommands)** and [G-2] **[graph twoway scatter](https://www.stata.com/manuals/g-2graphtwowayscatter.pdf#g-2graphtwowayscatter)**. scatteri is intended for programmer use but can be useful interactively.

# <span id="page-0-1"></span>**Quick start**

```
An immediate scatterplot with a single point at x = 1 and y = 2twoway scatteri 2 1
```
Add label "Note this point" at 6 o'clock

twoway scatteri 2 1 (6) "Note this point"

- Add a point at  $(3, 1)$  with label "This point too" at 12 o'clock twoway scatteri 2 1 (6) "Note this point" 1 3 (12) "This point too"
- Highlight the point at  $(15, 22)$  on a scatterplot of y versus x twoway scatter y x || scatteri 22 15 (2) "Note this point"

Same as above, but show only the label

```
twoway scatter y x || scatteri 22 15 (2) "Note this point", ///
  msymbol(none)
```
## <span id="page-0-2"></span>**Menu**

Graphics  $>$  Two-way graph (scatter, line, etc.)

## <span id="page-1-0"></span>**Syntax**

twoway scatteri *immediate values* [ , *[options](https://www.stata.com/manuals/g-2graphtwowayscatter.pdf#g-2graphtwowayscatterSyntax)*]

where *immediate values* is one or more of

 $#_y$   $#_x$   $[$  ( $#_{\text{clockpossible}}$ )  $]$   $[$  "*text for label*"  $]$ 

<span id="page-1-1"></span>See [G-4] *[clockposstyle](https://www.stata.com/manuals/g-4clockposstyle.pdf#g-4clockposstyle)* for a description of  $#_{clock posstyle}$ .

## **Options**

*options* are as defined in [G-2] **[graph twoway scatter](https://www.stata.com/manuals/g-2graphtwowayscatter.pdf#g-2graphtwowayscatter)**, with the following modifications:

If "*text for label*" is specified among any of the immediate arguments, option [mlabel\(\)](https://www.stata.com/manuals/g-3marker_label_options.pdf#g-3marker_label_options) is assumed.

If (*#*clockposstyle) is specified among any of the immediate arguments, option [mlabvposition\(\)](https://www.stata.com/manuals/g-3marker_label_options.pdf#g-3marker_label_options) is assumed.

## <span id="page-1-2"></span>**Remarks and examples**

Immediate commands are commands that obtain data from numbers typed as arguments. Typing

. twoway scatteri 1 1 2 2, *any*\_*options*

produces the same graph as typing

```
. clear
. input y x
            y x
 1. 1 1
 2. 2 2
 3. end
. twoway scatter y x, any_options
```
twoway scatteri does not modify the data in memory.

scatteri is intended for programmer use but can be used interactively. In [G-3] *added text [options](https://www.stata.com/manuals/g-3added_text_options.pdf#g-3added_text_options)*, we demonstrated the use of option text() to add text to a graph:

```
. twoway qfitci mpg weight, stdf ||
        scatter mpg weight, ms(O)
               text(41 2040 "VW Diesel", place(e))
               text(28 3260 "Plymouth Arrow", place(e))
               text(35 2050 "Datsun 210 and Subaru", place(e))
```
Below we use scatteri to obtain similar results:

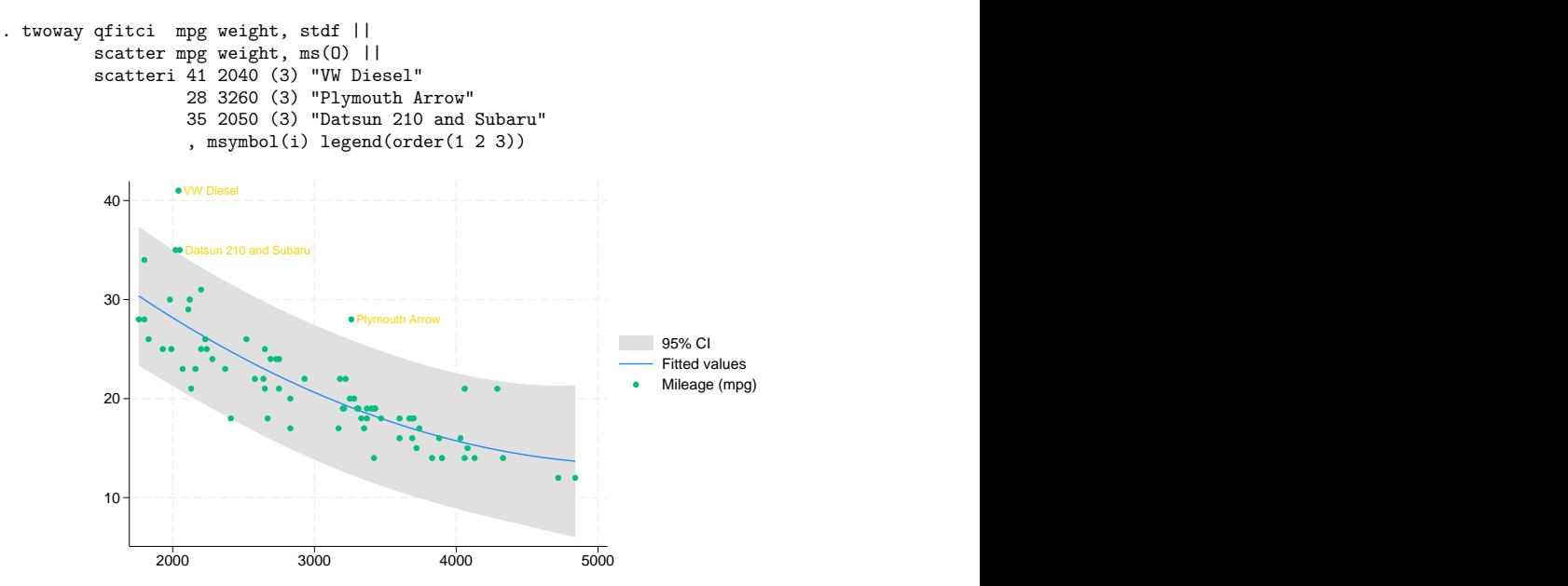

We translated text(..., place(e)) to (3), 3 o'clock being the *clockposstyle* notation for the east *compassdirstyle*. Because labels are by default positioned at 3 o'clock, we could omit (3) altogether:

```
. twoway qfitci mpg weight, stdf ||
        scatter mpg weight, ms(O) ||
        scatteri 41 2040 "VW Diesel"
                  28 3260 "Plymouth Arrow"
                  35 2050 "Datsun 210 and Subaru"
                  , msymbol(i) legend(order(1 2 3))
```
We specified the msymbol(i) option to suppress displaying the marker symbol. We also specified the legend (order  $(1 2 3)$ ) option to include only the keys from the first three plots in the legend.

#### □ Technical note

Programmers: Note carefully scatter's *advanced option* recast(); see [G-3] *[advanced](https://www.stata.com/manuals/g-3advanced_options.pdf#g-3advanced_options) options*. It can be used to good effect, such as using scatteri to add areas, bars, spikes, and dropped lines.

 $\Box$ 

#### <span id="page-2-0"></span>**Also see**

[G-2] **[graph twoway scatter](https://www.stata.com/manuals/g-2graphtwowayscatter.pdf#g-2graphtwowayscatter)** — Two-way scatterplots

#### **[**U**[\] 19 Immediate commands](https://www.stata.com/manuals/u19.pdf#u19Immediatecommands)**

Stata, Stata Press, and Mata are registered trademarks of StataCorp LLC. Stata and Stata Press are registered trademarks with the World Intellectual Property Organization of the United Nations. StataNow and NetCourseNow are trademarks of StataCorp LLC. Other brand and product names are registered trademarks or trademarks of their respective companies. Copyright © 1985–2025 StataCorp LLC, College Station, TX, USA. All rights reserved.

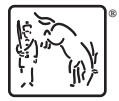

For suggested citations, see the FAQ on [citing Stata documentation.](https://www.stata.com/support/faqs/resources/citing-software-documentation-faqs/)